# Инструкция

# «Как написать или оправить файл учителю через личные сообщения» (один из нескольких способов)

## **Шаг 1. Выйти на страницу урока**

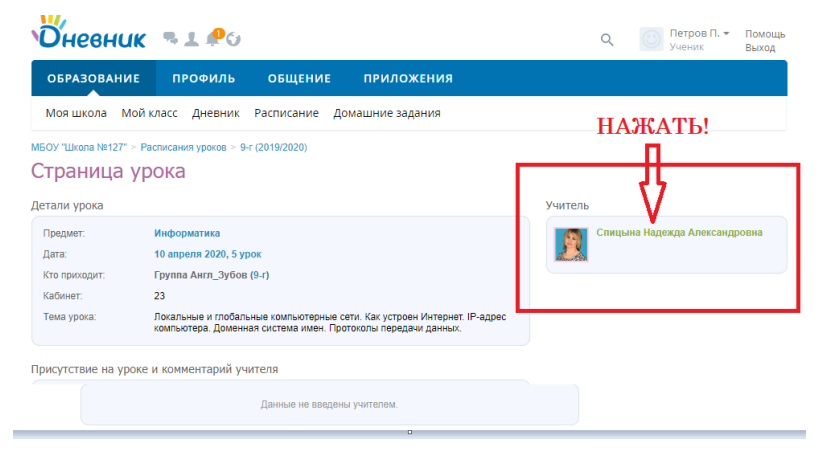

### **Шаг 2. Выйти на личную страницу учителя**

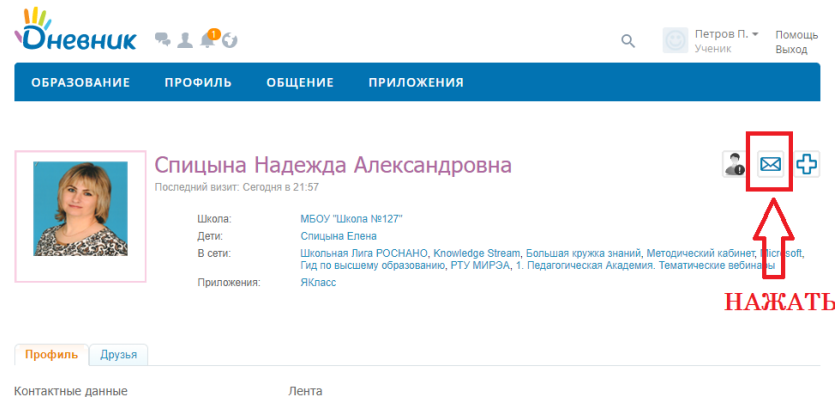

#### **Шаг 3. Написать сообщение или прикрепить файл**

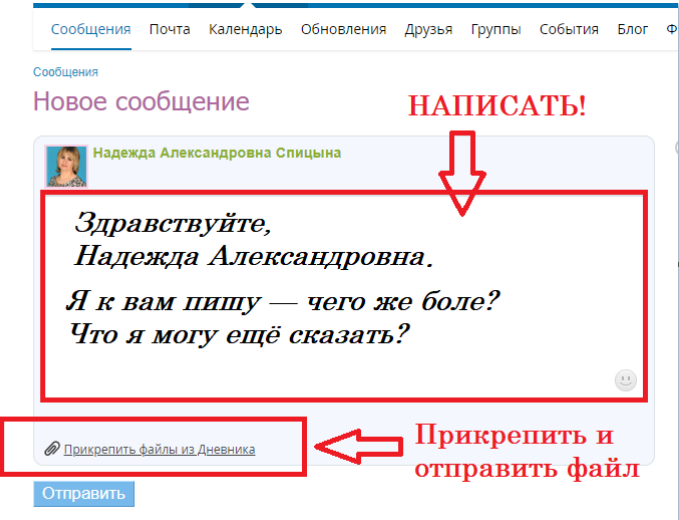